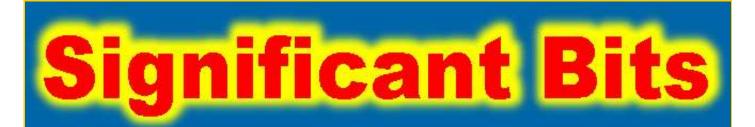

# Journal of Brisbug PC User Group Inc

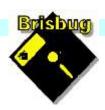

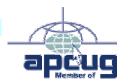

**Vol 38 No 07**16 July 2023

| Page | Article                  | Author      | Position  | Club  |
|------|--------------------------|-------------|-----------|-------|
| 3    | From the President's CPU | Keith Catts | President | *     |
| 5-7  | Johns Jots               | John Tacey  | Q&A       | *     |
| 8-15 | APCUG Articles           | Various     | Various   | APCUG |

| / | Meeting Timetable Mitchelton Library Helios Parade Mitchelton               |                                                        |            |   |  |
|---|-----------------------------------------------------------------------------|--------------------------------------------------------|------------|---|--|
| , | 9:30am                                                                      | Q&A                                                    | John Tacey | _ |  |
|   | 11pm                                                                        | A look at Raspberry Pi with Ubuntu                     | Keith      | _ |  |
| • | 1:00pm                                                                      | Lunch Report to the Club                               |            | _ |  |
|   | 2:00pm                                                                      | Secure Boot TPM for current Boards and OS requirements | Fred       | _ |  |
|   | If you have a question that may need a bit of a look up, let me know before |                                                        |            |   |  |

Presentation can be done using Power Point and shared screens.

the meeting

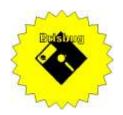

# **Significant Bits**

Journal of Brisbug PC User Group Inc.

# SIGNIFICANT BITS

the Journal of

#### BRISBUG PC USER GROUP INC.

A Computer Club for users of PC-type computers **Telephone No.** 07 3353 3121

Web Address:

https://www.brisbug.asn.au

### **President**

Keith Catts 07 3353 3121 E-mail: president@brisbug.asn.au

#### **Treasurer**

Ross Skyring 07 3261 4781 E-mail: treasurer@brisbug.asn.au

#### Secretary

Gary Woodforth 07 3399 7939 E-mail: secretary@brisbug.asn.au

#### Webmaster

Keith Catts 07 3353 3121 E-mail: president@brisbug.asn.au

#### **Newsletter Editor**

Christine Haydock 07 3350 1573

or 0412 678 598

E-mail chaydock@powerup.com.au

## **CLUB NOTICES**

Notice is given for the Club's AGM to be held on the 18<sup>th</sup> of September

All positions are open for nomination

Nomination forms will be in the August edition of the magazine or from the Secretary.

# CLUB INFORMATION LINES

Info Line (07) 3353 3121

The Members' Web Page

## **Meeting Days**

# Magazine

Editor Chris Haydock

Proof-reader John Tacey

### **Submission Deadline**

## Friday 4 August 2023

Please use e-mail if possible

#### **COPYRIGHT**

Material in this magazine may usually be copied by PC User Groups without fee. This is provided that the copyright rests with the Brisbug PC User Group Inc., so please first check with us to avoid possible infringement. This permission is also on condition that the copy is not used for commercial advantage and that the origin of the material and this permission to copy are acknowledged in the reprinted item.

### LIABILITY

Although it is policy to check all published material for accuracy and usefulness as far as possible, no warranty is offered against any loss resulting from the use of any material in this magazine. All content reflects the opinions and experience of the author and does not necessarily reflect the policy of the Brisbug PC User Group Inc. Most hardware, software and products mentioned are registered names and trademarks of the vendors or makers concerned. Brisbug will not be held responsible for claims made by advertisers, and advertisers are not to be bound by errors and omissions in publication.

# From the

# President's CPU

Keith Catts — President

Hi All,

Major issue with my completely forgetting to get the library key. So could not get into the room for those who did not get the cancel notice we sat on the veranda and did some impromptu Q&A and discussed some issues.

I got out of my routine and came off auto pilot and only thought of the key as I was about to leave for the meeting. I have now done a couple of thing i.e. big notices, and Fred has offered to do a "have you got it" email on the Friday before. I need to pick it up Thursday, Friday or Saturday morning. We usual get it on Thursday afternoon.

Yet more threats on our data. Tech Republic has a story out advising on a new malware (Meduza Stealer) that can steal information from a large number of browsers, password managers and cryptocurrency wallets. Targets Windows OS. While it looks like there are no specific attacks to date, who knows. Maybe watch this space.

But password managers really where are our protections?

The year goes fast, for now we give notice of our AGM in September. All positions will be available for nomination.

All for now See you at the meeting

Keith

PLEASE PAY YOUR MEMBERSHIP RENEWAL VIA

Brisbug ·PC·User·Group · Inc

BSB·No: ··034-083 Account ·No: ·185711

Remember to enter your name and membership number in the comment field

# Reports

### **Presentation and Education**

Presentation:

Morning 11am. Raspberry Pi, revisited.

Afternoon 1pm: Fred on Secure Boot and TPM.

## **Membership Report - Gary Woodforth**

We had 6 members at the June meeting (those that missed the access advice) and we meet for an bit of Q&A on the Verandah.

# Treasurer's Report

**June 2023** 

| Opening Balance at 1/6/23       | 2674.31  |
|---------------------------------|----------|
| Income                          |          |
| Bank Interest                   | 0.01     |
| <b>Total Income</b>             | 0.00     |
|                                 | 0.01     |
| Expenses                        |          |
| Renewal of Hosting for web site | 139.86.0 |
| <b>Total Expenses</b>           | 139.86   |
| Month's Loss                    | 139.01   |
| Balance at 30/6/23              | 2534.46  |

Ross Shyring

Treasurer

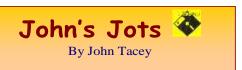

#### **Q&A** - June meeting

Due to the lack of a key to open the meeting room we adjourned to the verandah, sat in the sun and had a bit of a chat about various things.

My recollection is a bit short on this because of being unwell an only getting around to writing this just before the submission deadline.

#### **PDF** Files

Way back Adobe created the Acrobat program to create PDF files to facilitate the interchange of information between companies because of the disparities of the software file types used.

Anybody with the Adobe Acrobat Viewer could access the information in a PDF file.

Now a number of programs include the ability to create PDF files or to send the output to a PDF virtual printer (PDF Creator or Foxit Reader Printer)

Now the PDF files can have various forms of protection. Password, Print only, Copy & Paste prevention, etc.

### Smarten an Old TV

Check that you have access to an internet connection with sufficient data credit and Wi Fi availability (Modem) or mobile phone or tablet.

Provided that the TV has a HDMI port a Streaming device can be connected.

Depending on the video capability (4K or lesser) the type of streaming device will be determined.

The device should come with instructions as to how to connect and set it up.

To access the Streaming services an e-mail address will be required to register for either the free (ABC iView / SBS On Demand) or paid services (Foxtel, NetFlix, etc.).

There is a full article in the May issue of the Choice members magazine.

https://www.choice.com.au/electronics-and-technology/home-entertainment/tvs-and-

projectors/articles/how-to-make-your-regular-tv-smart

Pimp your TV with these budget-friendly smart gadgets

https://9now.nine.com.au/the-block/how-to-turn-your-regular-tv-smart-pimp-your-tv-gadgets/560045bd-41c4-4239-8359-006a6c0b0d5b

How to Turn Your TV Into a Smart TV

Written by Nicole Levine, MFA

Last Updated: May 25, 2023

https://www.wikihow.com/Turn-Your-TV-Into-a-Smart-TV

Note: This record of the Q&A session topics relies on my biological volatile memory (a.k.a. the 'forgettory').

### Gleanings from e-newsletters and other sources.

#### **Reviews**

#### TunnelBear VPN

By Max Eddy Jun 27, 2023

A serious VPN that doesn't take itself too seriously

Forget complicated apps and edgy graphics and let the cute-but-powerful TunnelBear VPN defend your web traffic. It's easy to use and now capable of protecting your entire household with just one account.

https://au.pcmag.com/vpn/47747/tunnelbear-vpn

#### **New Releases**

### Glary Utilities 5

License: Freeware

File Name: Glary\_Utilities\_v5.207.0.236.exe

File Size: 20.24 MB

Platform: Windows 8, 7, 2000, XP, Vista. 32/64bit

version.

Publisher: Glarysoft Ltd

Languages: 44 Languages [Help Translate]

URL: <a href="http://www.glaryutilities.com/">http://www.glaryutilities.com/</a>

Release Notes:

Optimized Disk Cleaner: added support for 'Corel VideoStudio Pro x9' and 'SketchUp Make 2014'

Optimized Tracks Eraser: added support for 'Corel VideoStudio Pro x9' and 'SketchUp Make 2014'

Optimized Software Update: optimized the version comparison algorithm, and increase the comparison speed by 30%

Optimized Empty Folders Finder: add folder delete validation to prevent accidentally deletion of non-empty folder

Minor GUI improvements

Minor bug fixes

Glary Utilities is a freeware with registry and disk cleaning, privacy protection, performance accelerator and amazing multifunctional tools. It can fix dogged registry errors, wipe off clutters, optimise Internet speed, safeguard confidential files and maintain maximum performance.

It is designed for both novice and professionals. User-friendly interface shows clear & detailed directions. For novice, all work can be done with just 1 or 2 clicks, while for professionals, abundant options are available.

Key features:

Optimise, clean and boost the speed of your Windows.

Protect your privacy and security.

Block spyware, trojans, adware, etc.

Fix certain application errors.

Simple, fast and user friendly interface.

For private use only.

URL: <a href="http://www.glaryutilities.com/">http://www.glaryutilities.com/</a> Google Chrome (32bit) 114.0.5735.199

License: Freeware

File name: ChromeSetup.exe

File Size: 88.2MB O/S: Windows

Publisher: Google

URL: <a href="https://www.google.com/chrome/">https://www.google.com/chrome/</a>

LibreOffice

License: Freeware

File name: LibreOffice\_7.5.4\_Win\_x86.msi
File Size: 324 MB O/S: Windows
Publisher: The Document Foundation
Comments: Contains the functions:-

Writer PDF

Presentation Spreadsheet

URL:

 $\frac{https://mirror.freedif.org/TDF/libreoffice/stable/7.5.4/}{win/x86/LibreOffice\_7.5.4\_Win\_x86.msi}$ 

Mozilla Firefox

License: Freeware

File name: Mozilla\_Firefox\_(32bit)\_v114.0.2.exe

Update

File Size: 54.09 MB O/S: Windows 7 to 10

Publisher: Mozilla Corporation

Comments:-

To force a manual update:-

Menu Button > ? Button > 'About Firefox'

URL: <a href="https://www.mozilla.org/en-US/firefox/new/">https://www.mozilla.org/en-US/firefox/new/</a>

Mozilla Thunderbird

License: Freeware

File name: Thunderbird Setup 102.12.(GB).exe

File Size: 51.6MB O/S: Windows XP SP2 to

10

Publisher: Mozilla Corporation

URL: <a href="http://www.mozilla.org/en-GB/thunderbird/">http://www.mozilla.org/en-GB/thunderbird/</a>

NotePad++ (32bit)

License: Freeware

File name: NotePad\_v8.5.4.exe

File Size: 4.25 MB O/S: Windows

Publisher: Notepad++

URL: <a href="https://notepad-plus-plus.org/">https://notepad-plus-plus.org/</a>
Want more? See the New Releases list:

http://ct.com.com/

Tips etc.

DuckDuckGo's Privacy-Focused Web Browser Now Available for Windows

By Matthew Humphries Jun 22, 2023

DuckDuckGo promises a privacy-respecting web experience without all the complicated settings.

https://au.pcmag.com/browsers/100567/duckduckgosprivacy-focused-web-browser-now-available-forwindows

How to Run Windows From a USB Drive

By Lance Whitney Jun 16, 2023

Stuck using a PC with an older operating system? Not if you know how to run Windows 10 or Windows 11 from a flash drive.

Lance Whitney

https://au.pcmag.com/migrated-15175-windows-10/46896/how-to-run-windows-from-a-usb-drive

How to Set Up a VPN in Windows 11

By Max Eddy Jun 22, 2023

A VPN can be a useful tool for improving your privacy online. We walk you through how to set one up on Microsoft's latest operating system.

https://au.pcmag.com/vpn/96224/how-to-set-up-a-vpn-in-windows-11

Microsoft Sees Cloud-Based Windows 11 as a Long-Term Goal

By Michael Kan Jun 28, 2023

An internal document from the FTC v. Microsoft trial, dated June 2022, shows the company wants to expand Windows 365.

https://au.pcmag.com/migrated-15175-windows-10/100625/microsoft-sees-cloud-based-windows-11-as-a-long-term-goal

10 Common Problems With Microsoft OneDrive and How to Fix Them

By Lance Whitney Jun 25, 2023

Microsoft OneDrive doesn't always behave itself, but you can get the file-backup and synchronization service back on track if you know the right tricks.

https://au.pcmag.com/onlinecloud-backupservices/100590/10-common-problems-withmicrosoft-onedrive-and-how-to-fix-them

How to Prepare Your Digital Life for Your Death

By Stephanie Mlot Jun 28, 2023

Here's how to make things easier for your loved ones and designate legacy contacts on Google, Facebook, Apple, your password manager, and more.

https://au.pcmag.com/security/100627/how-to-prepare-your-digital-life-for-your-death

'Wagner' Ransomware Targets Computers in Russia

By Michael Kan Jun 28, 2023

The ransomware drops a note that promotes the paramilitary group and adds, 'Let's go to war against Shoigu,' a reference to the general under Russian President Vladimir Putin.

https://au.pcmag.com/security/100631/wagner-ransomware-targets-computers-in-russia

Investigation Into Encrypted Phone Network Leads to 6,500 Arrests

By Michael Kan Jun 28, 2023

EncroChat was popular with criminals, but after its takedown in 2020, law enforcement used evidence from the encrypted messages to crack down on organized crime in Europe.

https://au.pcmag.com/security/100626/investigation-into-encrypted-phone-network-leads-to-6500-arrests

Better Safe Than Sorry: How to Run a Security Checkup on Your Google Account

By Lance Whitney Jun 25, 2023

Concerned about the wrong person grabbing unauthorized access to your Google account? You can run a security check to make sure it's as safe and secure as possible.

https://au.pcmag.com/security/47331/better-safe-than-sorry-how-to-run-a-security-checkup-on-your-google-account

### Which Cybersecurity Animal Are You?

By Chandra Steele Jun 23, 2023

Your password-management approach determines whether you're a hawk, lion, ostrich, bull, or possum.

https://au.pcmag.com/security/100570/which-cybersecurity-animal-are-you

#### The Best Android Antivirus for 2023

By Neil J. Rubenking Jun 28, 2023

More phones run Android than any other mobile OS, and there's a correspondingly large variety of malware. Based on our testing, these are the best antivirus apps for keeping your Android devices safe.

https://au.pcmag.com/antivirus/51688/the-best-android-antivirus-apps

# China-Linked Malware Spotted Infecting USB Drives to Spread Attack

By Michael Kan Jun 23, 2023

The malware hit a healthcare institution in Europe through a USB drive that an employee had previously slotted into an infected computer in Asia.

https://au.pcmag.com/security/100572/china-linked-malware-spotted-infecting-usb-drives-to-spread-attack

Did You Receive a Free Smartwatch in the Mail? Don't Turn It On!

By Matthew Humphries Jun 24, 2023

These unsolicited devices may be free, but they are packed full of malware.

https://au.pcmag.com/smartwatches/100581/did-you-receive-a-free-smartwatch-in-the-mail-dont-turn-it-on

Email? These 4 Tips Will Change Your Mind

By Jill Duffy Jun 27, 2023

From AI that can summarize messages to encrypted services for maximum security, these tools will change the way you feel about email.

https://au.pcmag.com/productivity/100602/hate-email-these-4-innovations-make-it-better

Get Moving: How to Make Your Windows PC Boot Faster

By Whitson Gordon Jun 16, 2023

Does Windows take a long time to boot up? Here are a few things you can do to make the startup process on your computer a little quicker.

https://au.pcmag.com/migrated-15175-windows-10/86691/how-to-make-your-windows-pc-boot-faster

#### Here Endeth John's Jots

### **Interesting Internet articles on Makeuseof**

How to Use AI Writing Assistants to Create Engaging Content

<u>17 Simple HTML code examples you can learn in 10 minutes</u>

How to enable the enhanced taskbar in Windows 11

4 ways to send photos and videos from iphone to android without losing quality

The 7 reasons why your phone battery is draining so fast

8 Most common ways Hackers exploit computers

https://www.makeuseof.com/add-change-keyboard-layouts-on-linux/

<u>6 Productivity Apps to use when learning a new language</u>

5 Microsoft Excel Autofill tricks to build spreadsheets faster

#### **APCUG ARTICLES**

These APCUG articles are republished with permission of APCUG. All copyright rests with APCUG and/or the original writer.

Kretchmar's Korner

### Interesting Internet Finds by Steve Costello

While going through the more than 300 RSS feeds, I often encounter things that might interest other user group members.

The following are some items I found interesting during December 2022.

### **Should UPS Be Plugged into Surge Protector?**

https://www.thewindowsclub.com/should-ups-be-plugged-into-surge-protector

https://www.howtogeek.com/825921/should-you-plug-a-ups-into-a-surge-protector/

I have no opinion one way or the other on this issue. However, these posts make points for both sides, so I am putting them out there for you to read and decide.

# **How to Make Sure Your VPN Is Working and Protecting Your Privacy**

https://helpdeskgeek.com/how-to/how-to-makesure-your-vpn-is-working-and-protecting-yourprivacy/

Do you use a VPN? If yes, do you know how to ensure it works correctly? Check out this post to learn how to check your VPN for various issues.

# Guide to FaceTime Calls Between iPhone and Android Users

https://www.askdavetaylor.com/guide-to-facetime-calls-between-iphone-and-android-users/

As an Android user, I did not know there was a way to participate in FaceTime calls with Apple users. If you use Android and know Apple users you want FaceTime with, check out this post to see how.

# How to Fix the "This site can't be reached" Error in Google Chrome

https://www.online-tech-tips.com/google-softwaretips/how-to-fix-the-this-site-cant-be-reached-error-in-google-chrome/

I used to get this error frequently when using

Google Chrome, but not so much anymore. That said, if you should be getting that error, several suggestions will help you resolve the problem.

10 Amazon Kindle Features You Should Be Using

https://www.howtogeek.com/854816/10-amazon-kindle-features-you-should-be-using/

Do you use a Kindle? If you answered yes, and have a recent one, check out this article. I found features I didn't know about that make things much better for me.

What Is Wi-Fi Calling & How to Get It On Your Phone

https://www.techlicious.com/tip/how-to-get-wificalling-att-sprint-t-mobile-verizon/

WiFi calling is great. I don't know why some don't know about it, and it is free if available. Check out this post to learn about it and how to use it yourself.

### Alexa Device Is Unresponsive: 6 Fixes

https://www.groovypost.com/howto/alexa-device-is-unresponsive-fixes/

Is your Alexa device unresponsive? If so, try these fixes before deciding to junk it and replace it with a new one.

# **Interesting Internet Finds by** Steve Costello

While going through more than 300 RSS feeds, I often encounter things that might interest other user group members.

The following are some items I found interesting during November 2022.

# Why Do Batteries Lose Charge When You Aren't Using Them?

https://www.howtogeek.com/842269/why-do-batteries-lose-charge-when-you-arent-using-them/

Check out this post to learn why batteries lose charge even when unused.

### Monitor The Chat... Or Don't Use It

https://www.speakschmeak.com/2022/11/monitor-chat-or-dont-use-it.html

This one is for those who do presentations online. I have attended many meetings on Zoom, and other online platforms, where nobody monitors the chat; it irritates me when this happens. If you are not going to monitor the chat or have someone

else monitor it, don't even enable it.

# How to Swap Out Your Wi-Fi Router Without Disconnecting All Your Smart Home Devices

https://www.theverge.com/23453354/keep-smart-home-devices-online-replace-wifi-router-how-to

If you are upgrading your Wi-Fi router or thinking about it, check out this post first to avoid potential problems.

# Shaky Photos? You're Holding Your Smartphone Wrong. Try This.

https://www.zdnet.com/article/shaky-photosyoure-holding-your-smartphone-wrong/

If you are like me, you take most photos with your smartphone instead of a camera. However, once I read this post, I started using my hands to hold the smartphone as described, which works.

# New Send to Kindle Webpage Can Send EPUBs and Documents to Kindles

https://blog.the-ebookreader.com/2022/11/17/new-send-to-kindlewebpage-can-send-epubs-and-documents-tokindles/

The desktop apps still don't support EPUbs as yet. I have been using the webpage referenced in this post, which works well. It is much easier than opening my email to send the EPUB.

# Why You Should Consider Using DuckDuckGo as Your Search Engine

https://www.makeuseof.com/why-consider-duckduckgo/

I use DuckDuckGo as my default search engine in all my browsers and the DuckDuckGo browser app on my Android devices. Check out this post to learn why you should be doing the same.

# **How to Fix Your Smart TV Problems Without Buying a New TV**

https://www.techhive.com/article/1382183/how-to-fix-your-smart-tv-problems.html

Is your smart TV an older model? Is the smart TV operating system not getting updated or having problems? If you answered yes to these questions,

check out this post before trashing it and buying a new one.

This work by <u>Steve Costello</u> is licensed under a <u>Creative Commons Attribution 4.0 International</u> License.

As long as you attribute this article (see above), you can use it in part or whole for your newsletter, website, or blog.

### Missing a Drive Letter? – This might help

By Phil Sorrentino, Secretary and APCUG Rep Sun City Center Computer Club, FL

https://www.scccomputerclub.org/

When you plug a portable or external drive into a computer USB port, you expect the drive to be immediately available.

You may hear a few familiar sounds at first, but eventually, you expect to see an indication that the drive is usable. First, you should see the new drive in File Explorer with a new drive letter. The drive letter will typically be the next available letter in the alphabet. (Drives installed on your system start at the beginning of the alphabet with the exceptions that A: and B: are reserved for floppy drives (I wonder how many of us ever had a B: drive), and C: is reserved for the main drive, where the OS is located. So added drives can start at D: unless you have other mechanical, electrical, or optical drives.) So, in a typical laptop with a C: and D: drive, it will be assigned the E: drive letter when you add a USB drive.

Just as an aside, if you have a network of local computers, drive letters may also be assigned by the "map a network drive" feature. These drives typically start from the end of the alphabet, so the first will be Z, followed by Y, and so on. To map a network drive, open File Explorer and click "This PC." Click on the Computer tab, click "Map network drive, " browse, and select the network drive from the list. (To be on the list, the drive must have been shared on the computer it is attached to.)

While we're talking about temporarily added drives, when you are finished with the drive, it is always a good idea to eject the drive in the prescribed way by first clicking the "Safely

Remove Hardware and Eject Media" icon. It should be in the notification area on the right side of the taskbar. If you don't see it, you may have a taskbar setting chosen to not display the icon in the notification area, or there may be too many notifications chosen. If you don't see it and you see an up-pointing caret (^), click the caret, and the "Safely Remove Hardware and Eject Media" icon should show up.

Safely Remove the Hardware and Eject Media Icon

Yesterday, I had a house full of friends and relatives I had invited over to see some movies that I created from some family and friend activities over the past few years. Knowing this, I connected the portable drive with the movies to my computer in the living room, where everyone could comfortably enjoy the pictures and movies on the connected big-screen TV. Unfortunately, the drive never showed up, though I did hear the familiar sounds. And I could tell the computer knew a drive was there because the "Safely Remove Hardware and Eject Media" icon was in the notification area, but no new drive appeared in File Explorer.

I couldn't show any of the movies on the new drive. So, what's up? I was anxious to show the movies on the new drive to a large group of friends and relatives, so I postponed trying to solve the immediate problem. Fortunately, the living room computer is on a network, so I removed the new drive from the living room computer, the safe way, and brought it to another computer on the network. When I plugged it into the kitchen computer, the installation went as expected, and the new drive showed up as the E: drive in File Explorer. Now all I had to do was share the E: drive on the kitchen computer and then go to the living room computer and map the shared kitchen E: drive. All this went as expected, and we could watch all of the movies and pictures from the new E: drive, which was on the kitchen computer and the living room computer/TV; the party was saved. Everyone enjoyed the movies, but at the end of the day, I was still stuck with the problem of the missing drive letter.

Disk Management

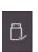

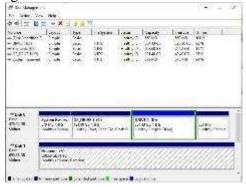

So, before I head to the Computer Lab, I always take a little time to try to solve the problem, or at least try to narrow the problem down using Google to look for a solution. I tried "no drive letter for USB device," pointing me to a few possibilities. One Google hint showed me that related areas could be found with a right-click of the start button. "Disk Management" is one of those areas. (Be very careful if you go into this area, you can easily turn your computer into a brick with a few short commands, and then you'll have no choice but to go and see "Bob.") When you click "Disk Management," you see the disk drives on your computer and their assigned letters.

After I plugged in the USB drive and got into "Disk Management" on the living room computer, I clicked on the newly added USB disk to select it. I noted that the USB drive was "Disk 1" and a "Healthy Primary Partition," all good indications, but no drive letter was assigned. So the next step was to click on the "Action" menu and then click "All Tasks," where "Change Drive Letter and Path" was found. Again, no drive letter was assigned, so I clicked "Add" to assign an unused letter, in my case, E. After I assigned E: to the USB drive, I could see the drive and its contents in File Explorer, as expected. When I removed and reconnected the drive, it connected as expected and had the E: drive letter.

Epilog: Unfortunately, when I used a different portable drive, it reacted the same way; it showed up without a drive letter. So, now I know how to get around the problem, but I should think that any portable USB drive connected should show up with the next unused letter. So, I may still have something amiss.

# Modern-Day Bonnie and Clyde's Are Trying to Steal Your Identity and Your Money

By Kurt Jefferson, Editor, Central Kentucky
Computer Society
<a href="https://ckcs.org/">https://ckcs.org/</a>
lextown2 \*\* gmail.com

I've written in the past that if Bonnie and Clyde were alive today, they definitely wouldn't waste time robbing banks. If you're not familiar with the couple, they were ruthless gangsters who robbed banks, stores, and other places of business and killed lawmen, shopkeepers, and owners of cars they were stealing in at least four states.

They were, perhaps, best known for robbing more than a dozen banks—some of the same banks twice—over a four-year period, primarily in Missouri, Oklahoma, New Mexico, and Texas. Back in their heyday, they also targeted stores in small towns and funeral homes located in rural areas. Make no mistake about it. They were dangerous lawbreakers. That was how it was in the Depression-era 1930s.

Fast forward to today. Modern Bonnie and Clyde's don't rob banks. It's too much work. Instead, they steal personal data from computers, phones, and tablets. They're called hackers. One of their main goals in this life is to steal, rob, and gain access to your hard-earned dollars. Their goal is to grab your money and run; your goal is to keep that from happening. So, whether your techsavvy or not, how in the world are you supposed to keep this from happening? There are simple steps you can take.

- 1. When someone calls you on the phone from an unknown number, DO NOT answer the phone; wait for a voicemail message. Microsoft, Apple, etc., will not call you. These thugs want to get their hands inside your computer or other device to steal your passwords or personal information. If you answer the phone, your number may be sold for more money.
- 2. Don't open emails from unknown sources. Don't open attachments from unknown senders. Don't respond to schemes alerting you that a friend has been hurt in London, Paris, Sydney, or some other location. Could you send money to help them? Your friend is in the hospital and needs your financial help. Their wallet's been

stolen. Their purse has been snatched. And I'm the king of Spain.

Please don't fall for it. Don't click on links in an email from someone you don't usually hear from, urging you to view these great photos. There are no photos. Once you click on the link, malware infects your Windows PC and sends emails to everyone in your address book with the same message, urging them to click on a link to view photos. Phishing is the most successful cybercrime in America.

There were nearly 324,000 victims last year alone. (Phishing refers to an email that appears to be from a legitimate company or organization. There's often a threat – your account will be closed, or the sheriff will come to your house unless you respond. It's all bogus. But plenty of Americans fall for it.) Ever gotten an email that you owe \$500 for Norton 360 (virus and malware protection software) that you never even purchased? You'd be surprised by how many folks respond to the email and even pay for the software they don't own. The thugs sending the email are not from Norton. Most junk email trying to get into your wallet originates in Russia, Germany, the U.S., and China.

- 3. Yes, it's a pain. But what tech folks call two-factor authentication can save your bacon. Turn it on. You'll be blocked if you decide to change your Gmail password, Facebook log-in, iCloud username or password, or some other account, you'll be blocked. You must enter a code you receive in a text message, an email, or even using the Gmail app on your smartphone to get permission to change your password. Yes, as I said, it's a pain. But it's preventing crooks from gaining access to your account. So instead of just changing your passwords, you must first receive a code and enter it into a website or Gmail app. That proves you are who you say you are.
- 4. Run antivirus software.

For Windows PCs:

Safety Detectives: The Best Windows Antivirus https://www.safetydetectives.com/

PC Mag: The Best Antivirus Software for 2023 <a href="https://www.pcmag.com/picks/the-best-antivirus-protection">https://www.pcmag.com/picks/the-best-antivirus-protection</a>

For Macs:

Safety Detectives: Ten Best Antiviruses for Mac in 2023

https://www.safetydetectives.com/best-antivirus/mac/

Macworld: Best Mac Antivirus Software 2023 <a href="https://www.macworld.com/article/668850/best-mac-antivirus-software.html">https://www.macworld.com/article/668850/best-mac-antivirus-software.html</a>

For Linux:

Safety Detectives: Five Best Antiviruses for Linux in 2023

https://www.safetydetectives.com/best-antivirus/linux/

Ubuntu Pit: Top 15 Best Linux Antivirus Programs in 2023

https://www.ubuntupit.com/best-linux-antivirus-top-reviewed-compared/

5. Don't go on a fishing expedition on the Web. The World Wide Web is remarkable. It's the best library in the world. There are an estimated 1.6 to 1.9 BILLION websites currently accessible. Less than 400 million are currently active. More than 51% of all people in the world are online. Asia accounts for half the Internet traffic worldwide. Talk about diversity. Websites appear in more than 200 languages. But watch your step. Don't put your foot into horse dung. Make sure the website you visit starts with https. No, this is not always possible.

Some websites refuse to use the "https:" system. The "s" stands for secure. You're accessing a secure website. Don't randomly visit online gambling websites, sites with outdated addresses, websites with shortened addresses, sites ending in. onion, torrent websites (file sharing sites), porn sites and others.

Google constantly scans websites, looking for legitimate websites that have been compromised, unsafe sites, or other questionable pages. If you wonder whether a website is safe or not, visit the web address below and paste your website into Google's Safe Browsing website:

https://transparencyreport.google.com/safe-browsing/search

It will tell you whether it's safe to proceed or not.

5. Use a well-regarded virtual private network (VPN).

This tool sends your Internet signal through a tunnel so that hackers and other thieves cannot access the web pages you visit, your email, your passwords, or additional private information. Do your homework. Find a good VPN you can afford.

Steer away from free VPNs because many sell your data online, bombard you with ads, and some even use your computer's processing power.

For Windows PCs:

Privacy Savvy: Five Best VPNs for Privacy <a href="https://privacysavvy.com/vpn/best/windows/">https://privacysavvy.com/vpn/best/windows/</a>

VPN Reports: Best of the Best VPNs <a href="https://www.vpnreports.com/best-vpn/windows/">https://www.vpnreports.com/best-vpn/windows/</a>

For Macs:

VPN Reports: Best VPNs for Mac in 2023 <a href="https://www.vpnreports.com/best-vpn/mac/">https://www.vpnreports.com/best-vpn/mac/</a>

Safety Detectives: Ten Best VPNs for Mac https://www.safetydetectives.com/best-vpns/mac/

For Linux PCs:

Safety Detectives: Five Best Linux VPNs <a href="https://www.safetydetectives.com/blog/best-linux-vpns/">https://www.safetydetectives.com/blog/best-linux-vpns/</a>

Pro Privacy: Ten Best VPNs for Linux <a href="https://proprivacy.com/vpn/comparison/best-linux-vpn">https://proprivacy.com/vpn/comparison/best-linux-vpn</a>

6. Use a password manager to track your passwords and log in too many websites requiring a username and password automatically. Experts say this is smarter than allowing your browser to remember your passwords. Unfortunately, web browsers are not really safe to keep that sort of information. As Tom's Guide writes, "That's because desktop web browsers, despite their best efforts, tend to do a lousy job of safeguarding your passwords, credit card numbers, and personal details, such as your name and address. As a result, web browsers are fairly easy to break into, and lots of malware, browser extensions, and even honest software can extract sensitive information from them."

Here are websites where you can read about the best password managers and pick one that works for you:

PC Mag: <a href="https://www.pcmag.com/picks/the-best-password-managers">https://www.pcmag.com/picks/the-best-password-managers</a>

#### Tom's Guide:

https://www.tomsguide.com/us/best-password-managers,review-3785.html

#### How To Geek:

https://www.howtogeek.com/780233/best-password-manager/

## Popular Email App Undergoes Major Overhaul With Complete Redesign Due in 2023

By Kurt Jefferson, Editor, Central Kentucky Computer Society <a href="https://ckcs.org/">https://ckcs.org/</a> lextown2@gmail.com

Hate your email app?

Consider switching. One option is Thunderbird, a major player that's been around for years. However, it's now undergoing a major redesign

since it was first created nearly 20 years ago.

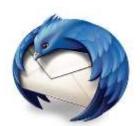

Version 102 is introducing folder colors, new icons, a revamped address book, and more. Developers say this is just the beginning.

They plan to introduce a greatly "modernized" Thunderbird in 2023 with version 114.

It's already one of the most popular email apps in the world – with more than 20 million users running it on Macs, Windows, and Linux computers. An Android version is in the works, and developers are eyeing the possibility of a version for iOS.

Thunderbird is free, but if you use the app on a regular basis, developers ask you to donate here: <a href="https://give.thunderbird.net/en-US/">https://give.thunderbird.net/en-US/</a>

It's an open-source app for managing email, calendar, news feeds, newsgroups, and a chat feed.

TechRadar says Thunderbird offers "one of the best sets of features you'll find in an email client." All Things Newz writes,

"Mozilla Thunderbird is having a resurgence right now, armed with an expanded team of developers and a plan to take over the email world (including Android)."

Thunderbird began 19 years ago when the Mozilla Foundation – known for its Firefox browser – introduced Thunderbird's predecessor.

In 2012, Mozilla announced it was no longer making Thunderbird a priority and stopped ongoing development.

An all-volunteer council met in Toronto and decided there was enough demand to keep Thunderbird alive and add features users requested.

In 2020, a new wholly owned subsidiary called MZLA Technologies Corporation assumed project leadership.

Fast forward to 2022, and headlines proclaim:

The Thunderbird Mail Client Will Be Full of New Features This Year

Here's How Mozilla Thunderbird is Making a Comeback in 2022

Mozilla Thunderbird Will Receive a Major Update with Version 102

Because Thunderbird is open-source software, it's developed, tested, and supported largely by dedicated volunteers.

One of the features that sets it apart from most other email apps is the ability to customize Thunderbird through extensions and themes – similar to the Firefox web browser.

TechRadar concludes, "Thunderbird is a desktop email client we can recommend all day. It offers an extensive feature set for user's despite being free. Because it's open source, there's an endless number of customizations for the platform, which sets it apart from the competition. The main drawback is that it's pretty difficult to use, making it best suited for technical users."

https://www.techradar.com/reviews/mozilla-thunderbird

If you've never tried Thunderbird, you might want to give it a chance.

You can download Thunderbird for Mac, Windows and Linux at www.thunderbird.net.

Version 102 (released in late June) supports Windows 7 or later, macOS 10.2 or later, and most Linux distributions that have GTK+ 3.14 or higher.

If you're already running Thunderbird version 91.12.0, you can upgrade to version 102:

Mac: Click on Thunderbird in your menu bar. Click on "About Thunderbird" in the drop-down menu. A box will open on your screen allowing you to update and restart Thunderbird. If you're running a version older than 91.12.0, you need to replace your current version by downloading version 102 and install it from the www.thunderbird.net website.

Windows: Click on Thunderbird in your menu bar and select "About Thunderbird." The About Thunderbird window will open and start downloading the latest version. If you're running a version older than 91.12.0, you need to replace your current version by downloading version 102 and install it from the www.thunderbird.net website.

**Linux:** Open the "About Thunderbird" box from the Help menu or click on the small (i) icon next to the version number in the main window and upgrade to 102. If you're running a version older than 91.12.0, you need to replace your current version by downloading version 102 and install it from the www.thunderbird.net website.

As I type this, Thunderbird has now been updated to version 102.4.1. Look for more incremental updates before versions 103, 104, and especially version 114 arrive next year.

Thunderbird 102 details: <a href="https://blog.thunderbird.net/2022/06/">https://blog.thunderbird.net/2022/06/</a> thunderbird-102-released-a-serious-upgrade-to-your-communication/

### Save Money, Buy Your Own Wi-Fi Gear

By Kurt Jefferson, Editor, Central Kentucky Computer Society <a href="https://ckcs.org/">https://ckcs.org/</a> lextown2@gmail.com

Prices are slowly coming down, but it still pays to economize.

One of the best ways to save money is by not paying your Internet provider to lease their equipment. Instead, if you have cable Internet, you may use the company's Wi-Fi router and cable modem – typically, one unit resembles a big black block.

You could be paying \$120, \$130, or more each year for your ISPs (Internet Service Providers) gear when you could put that money to better use by buying your own equipment.

Buying your own cable modem and Wi-Fi router could pay for itself in a year or less. However, if you rely on fiber optic service instead of the Internet from your cable TV company, you still need a Wi-Fi router. And, again, you can save money by buying your own.

You will probably have to use the small white box provided by the fiber optic Internet company (that box is called the optical connection node and allows for high-speed Internet connections.)

That box is typically provided through your monthly Internet fee. But you don't need to use the company's Wi-Fi router. Of course, you need to install your own equipment – or find a friend, relative, or someone who knows about technology – to do it.

If you have cable Internet, you need to notify the cable company that you are installing your own cable modem – and they have to switch it on from their end once it's connected. (Most cable companies use the term "provision" to add your cable modem to their network.

If you have a cordless landline phone with a signal provided by the Internet, remember your phone won't work during the transition, and you'll need to use a cell phone to call the cable company.)

In addition, you'll need to call your cable company to return their equipment. More and more cable firms are not allowing customers to return company-owned equipment to their stores.

Instead, you'll probably be asked to ship the equipment back to the cable company. It's free, but it's an extra step you'll need to take to avoid being charged for failing to return the gear.

If you live in a larger home, you probably have dead spots where you cannot connect to the Internet. This is a widespread occurrence.

A mesh Wi-Fi network can solve that problem, and as prices drop, more folks are utilizing those to spread Internet signals throughout their homes and eliminate so-called dead zones. Finally, experts recommend replacing your Wi-Fi router every five years – at the least. Touch your router, and you'll notice it can get very warm.

The high temperatures generated by Wi-Fi routers wear the units out faster than you might think. If the company that made the router is no longer providing firmware updates – it usually means it's time to replace the router with a newer model. Firmware updates are software patches you download from the Internet.

These downloads include security updates that prevent hackers from breaking into your home network and stealing your data. Consumer Reports writes, "If no update has been available for months or years, the router is probably no longer being supported.

As a rule of thumb, a Netgear representative told us that consumers should consider replacing their router after three years. Representatives from Google and Linksys said a three-to-five-year window was appropriate. Amazon, which owns the popular Eero brand of routers, put the range at three to four years."

However, CR's own survey data indicates that one-fifth of consumers wait more than four years to replace their router. That's cutting it close. "All of the data that we have shows that consumers hold onto their router for dear life and for as long as possible," says Richard Fisco, who oversees electronics testing for Consumer Reports.

Tech Gear Lab: How to Choose a Wi-Fi Router https://www.techgearlab.com/topics/small-and-home-office/best-Wi-Fi-router/buying-advice

Lifewire's Nine Best Mesh Wi-Fi Network Systems For Full Coverage https://www.lifewire.com/best-mesh-wi-finetwork-systems-4139748

Make Use Of: Seven Reasons Why You Should Replace Your ISP's Router https://www.makeuseof.com/tag/reasons-replace-isp-router/

Tachus: Why You Should Use Your Own Router Instead of Your ISP's https://www.tachus.com/post/why-you-should-buy-your-own-router-instead-of-using-the-one-provided-by-your-isp

Tech Gear Lab: Best Wi-Fi Router of 2022 https://www.techgearlab.com/topics/small-and-home-office/best-Wi-Fi-router

Tech Gear Lab: Best Wi-Fi Mesh Systems of 2022

https://www.techgearlab.com/topics/small-and-home-office/best-Wi-Fi-mesh-system

Consumer Reports: How To Tell When It's Time To Replace Your Router

https://www.consumerreports.org/wireless-routers/how-to-tell-when-its-time-to-replace-your-router-a5475786635